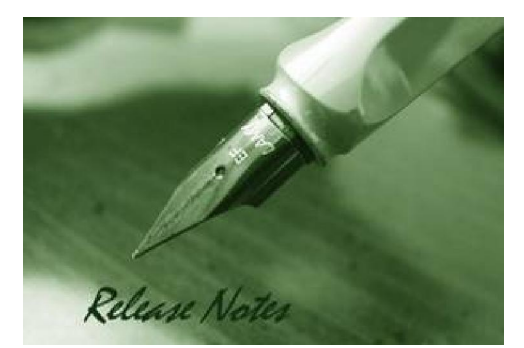

**Firmware Version:** 3.50.23 **Prom Code Version:** v1.0.1.05 **Published:** Mar 22, 2010

These release notes include important information about D-Link switch firmware revisions. Please verify that these release notes are correct for your switch:

- If you are installing a new switch, please check the hardware version on the device label; make sure that your switch meets the system requirement of this firmware version. Please refer to
- Revision History and System Requirement for detailed firmware and hardware matrix.
- If the switch is powered on, you can check the hardware version by typing "show switch" command or by checking the device information page on the web graphic user interface.
- If you plan to upgrade to the new firmware release, please refer to the Upgrade Instructions for the correct firmware upgrade procedure.

For more detailed information regarding our switch products, please refer to Related Documentation.

You can also download the switch firmware, D-View modules and technical documentation from http://tsd.dlink.com.tw.

#### **Content:**

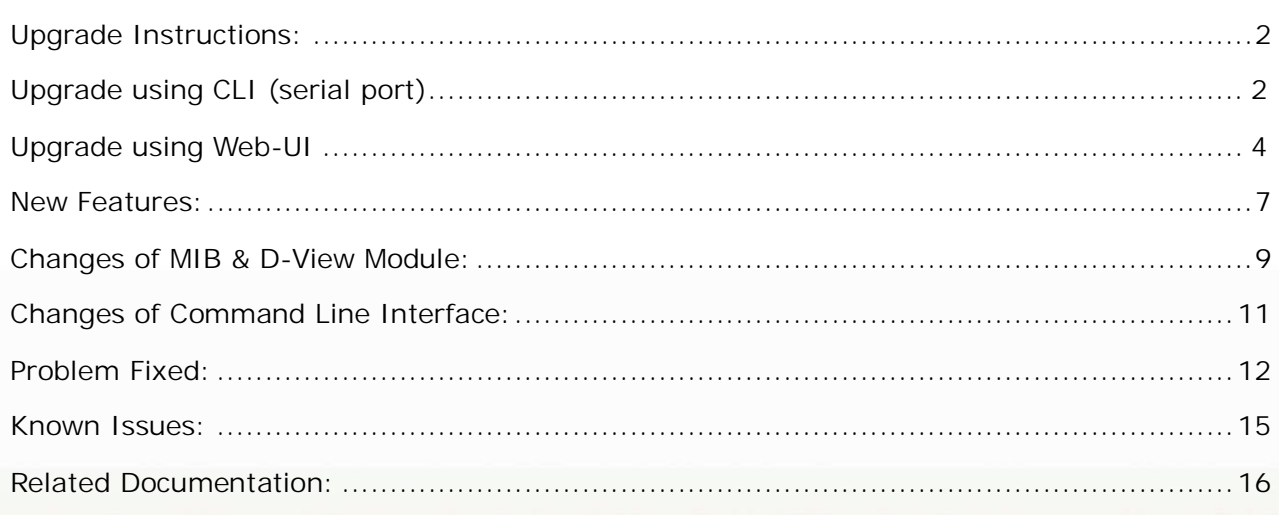

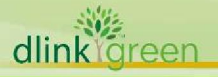

#### **Revision History and System Requirement:**

D-Link

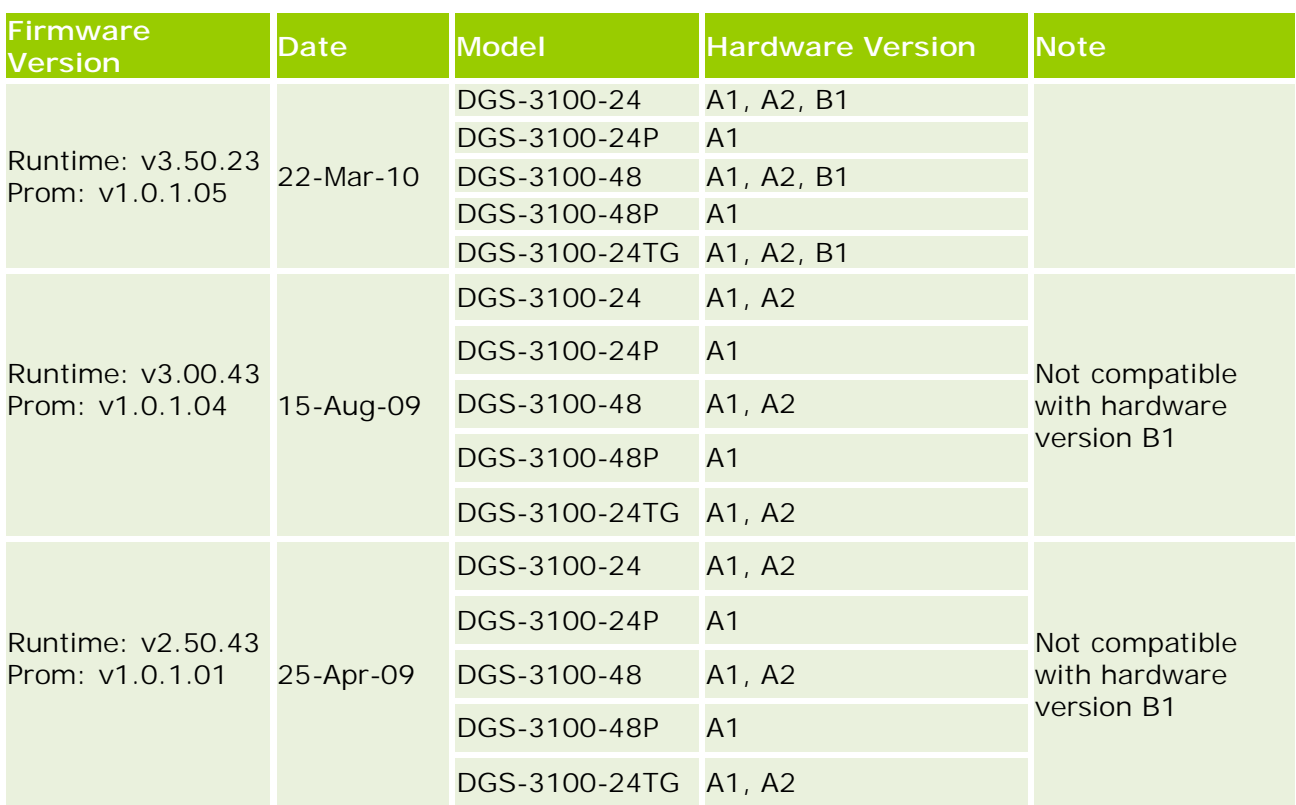

#### **Upgrade Instructions:**

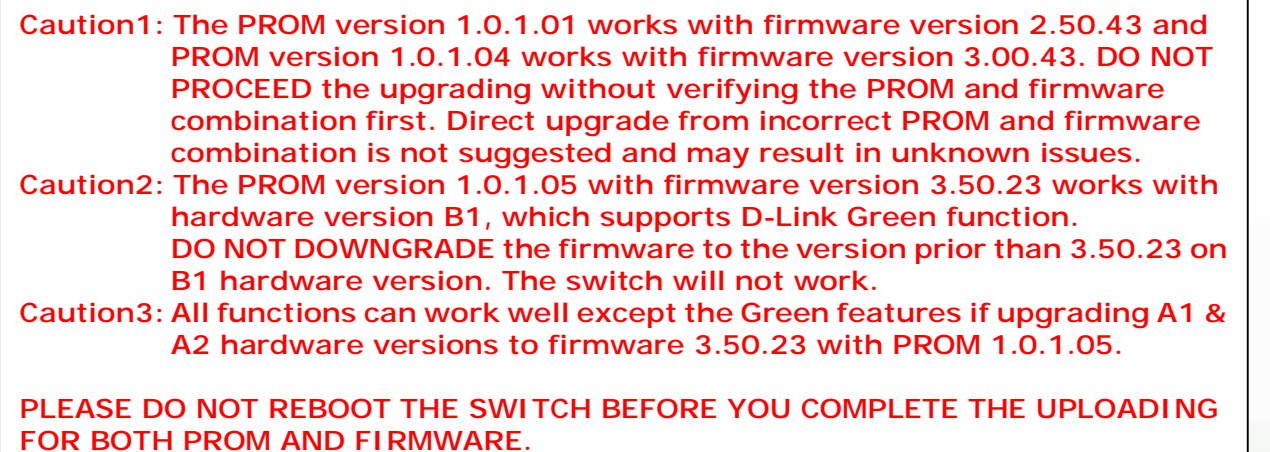

D-Link switches support firmware upgrade via TFTP server. You can download the firmware from D-Link web site http://tsd.dlink.com.tw, and copy the downloaded firmware to the TFTP server folder. Please make sure that the TFTP server is accessible from the switch via networks.

#### **Upgrade using CLI (serial port)**

Connect a workstation to the switch console port and run any terminal program that can emulate a VT-100 terminal. The switch serial port default settings are as follows:<br>dlink green

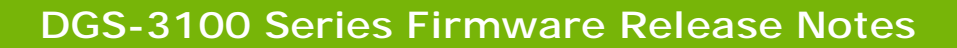

- w Baud rate: **9600**
- w Data bits: **8**

D-Link

- w Parity: **None**
- w Stop bits: **1**

The switch will prompt the user to enter his/her username and password. It should be noted that upon the initial connection, there is no username and password by default.

To upgrade the switch firmware, execute the following commands:

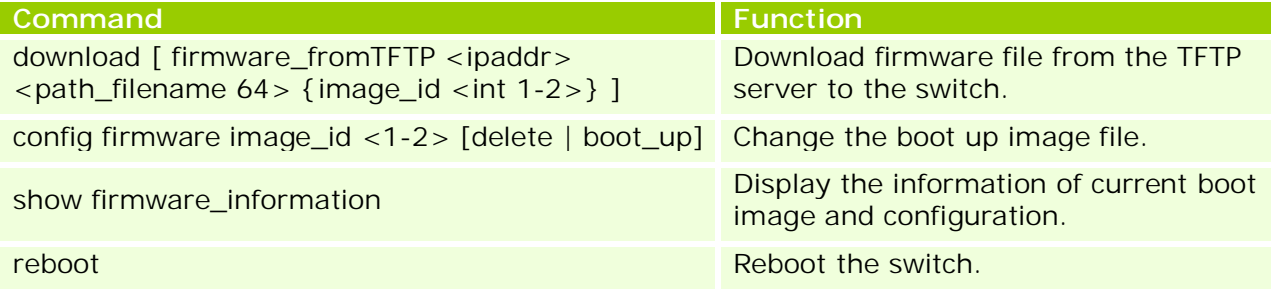

#### **Example:**

1. DGS-3100# download firmware 172.17.5.118 dgs\_31xx\_gen-35023.ros 30-Jan-2000 02:14:45 %COPY-I-FILECPY: Files Copy - source URL tftp://172.17.5.11 8/dgs\_31xx\_gen-35023.ros destination URL Unit all flash://image !!!!!!!!!!!!!!!!!!!!!!!!!!!!!!!!!!!!!!!!!!!!!!!!!!!!!!!!!!!!!!!!!!!!!!!!!!!!!!!! !!!!!!!!!!!!!!!!!!!!!!!!!!!!!!!!!!!!!!!!!!!!!!!!!!!!!!!!!!!!!!!!!!!!!!!!!!!!!!!! !!!!!!!!!!!!!!!!!!!!!!!!!!!!!!!!!!!!!!!!!!!!!!!!!!!!!!!!!!!!!!!!!!!!!!!!!!!!!!!! !!!!!!!!!!!!!!!!!!!!!!!!!!!!!!!!!!!!!!!!!!!!!!!!!!!!!!!!!!!!!!!!!!!!!!!!!!!!!!!! !!!!!!!!!!!!!!!!!!!!!!!!!!!!!!!!!!!!!!!!!!!!!!!!!!!!!!!!!!!!!!!!!!!!!!!!!!!!!!!! !!!!!!!!!!!!!!!!!!!!!!!!!!!!!!!!!!!!!!!!!!!!!!!!!!!!!!!!!!!!!!!!!!!!!!!!!!!!!!!! !!!!!!!!!!!!!!!!!!!!!!!!!!!!!!!!!!!!!!!!!!!!!!!!!!!!!!!!!!!!!!!!!!!!!!!!!!!!!!!! !!!!!!!!!!!!!!!!!!!!!!!!!!!!!!!!!!!!!!!!!!!!!!!!!!!!!!!!!!!!!!!!!!!!!!!!!!!!!!!! !!!!!!!!!!!!!!!!!!!!!!!!!!!!!!!!!!!!!!!!!!!!!!!!!!!!!!!!!!!!!!!!!!!!!!!!!!!!!!!! !!!!!!!!!!!!!!!!!!!!!!!!!!!!!!!!!!!!!!!!!!!!!!!!!!!!!!!!!!!!!!!!!!!!!!!!!!!!!!!! !!!!!!!!!!!!!!!!!!!!!!!!!!!!!!!!!!!!!!!!!!!!!!!!!!!!!!!!!30-Jan-2000 02:17:44 %C OPY-N-TRAP: The copy operation was completed successfully !

Copy: 4387926 bytes copied in 00:02:59 [hh:mm:ss]

2. GS-3100# show firmware information

Command: show firmware information

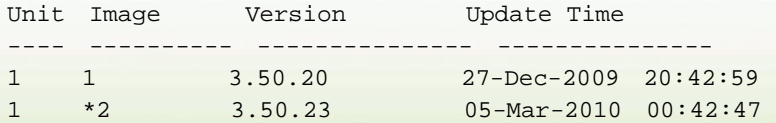

- "\*" designates that the image was selected for the next boot
- 3. DGS-3100# reboot

This action may take a few minutes

You haven't saved your changes. Are you sure you want to continue ? (Y/N)[N] Y

Are you sure you want to proceed with system reboot now? (Y/N)[N] Y

To upgrade the switch's PROM, execute the following commands:

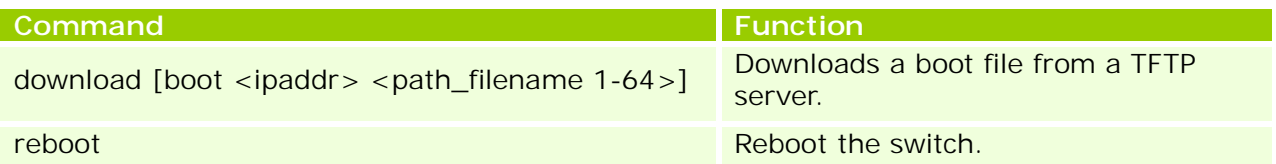

1. DGS-3100# download boot 172.17.5.118 dgs\_31xx\_boot-10105.rfb 01-Jan-2000 01:03:14 %COPY-I-FILECPY: Files Copy - source URL tftp://172.17.5.118/dgs\_31xx\_boot-10105.rfb destination URL Unit all flash://BOOT !!!!!!!!!!!!!!!!!!!!!!!!!!!!!!!!!!!!!!!!!!!!!!!!!!!!!!!!!!!!!!!!!!!!!!!!!!!!!!!!!!! !!!!!!! !!!!!!!!!!!!01-Jan-2000 01:03:47 %INIT-I-Startup: Warm Startup 01-Jan-2000 01:03:53 %COPY-N-TRAP: The copy operation was completed successfully ! Copy: 524304 bytes copied in 00:00:40 [hh:mm:ss]

2. DGS-3100# reboot This action may take a few minutes You haven't saved your changes. Are you sure you want to continue ? (Y/N)[N] Y Are you sure you want to proceed with system reboot now? (Y/N)[N] Y

#### **Upgrade using Web-UI**

- 1. Connect a workstation installed with java SE runtime environment to any switch port of the device.
- 2. Open the web browser from the workstation and enter the IP address of the switch. The switch's default IP address is 10.90.90.90.
- 3. Enter administrator's username and password when prompted. It should be noted that the username and password are blank by default.
- 4. To update the switch's firmware or configuration file, click **Tools > Firmware Download**

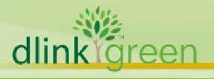

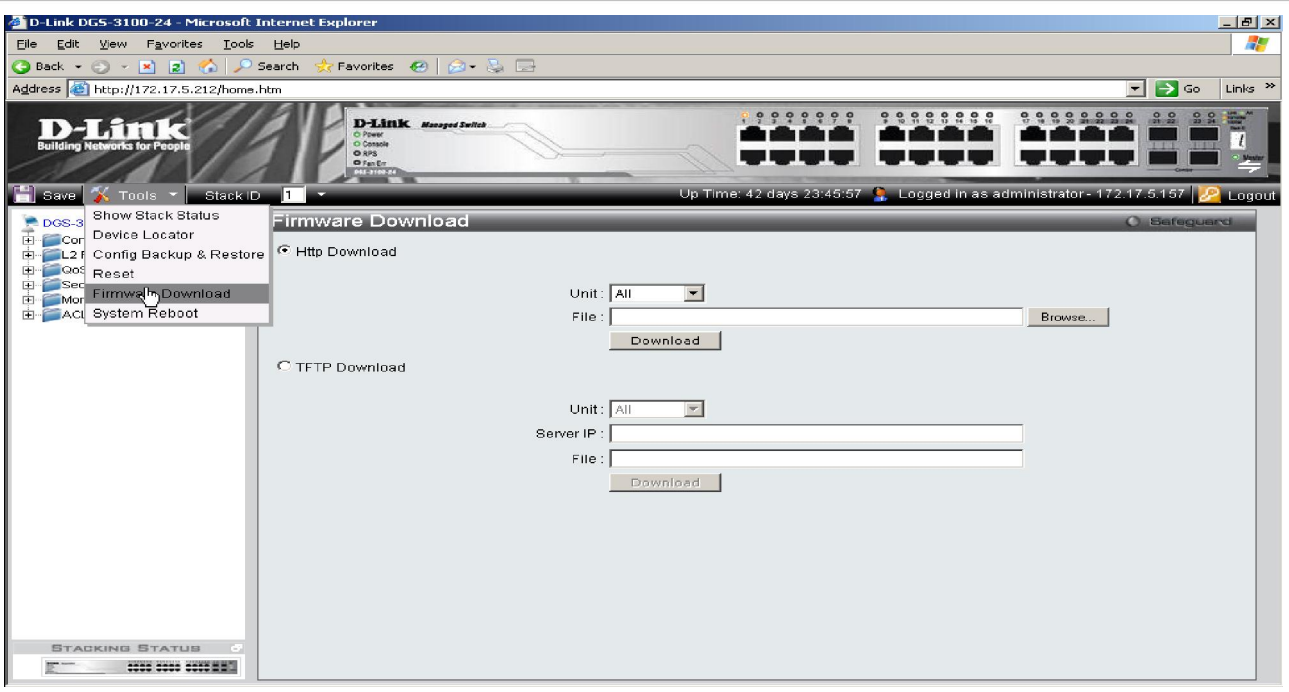

- 5. The Firmware Download page allows firmware download via HTTP or TFTP; please choose one to update the switch's firmware.
- 6. If you choose HTTP download, enter the firmware file name and associated path on your computer. If you choose TFTP download, enter the TFTP server IP and the firmware filename.
- 7. If the switch is under stacking mode, select the unit ID 'all' to update the firmware for all switches in the stack.
- 8. Click "Download" button.

D-Link |

9. Wait until the file Transfer status becomes "Copy Finished".

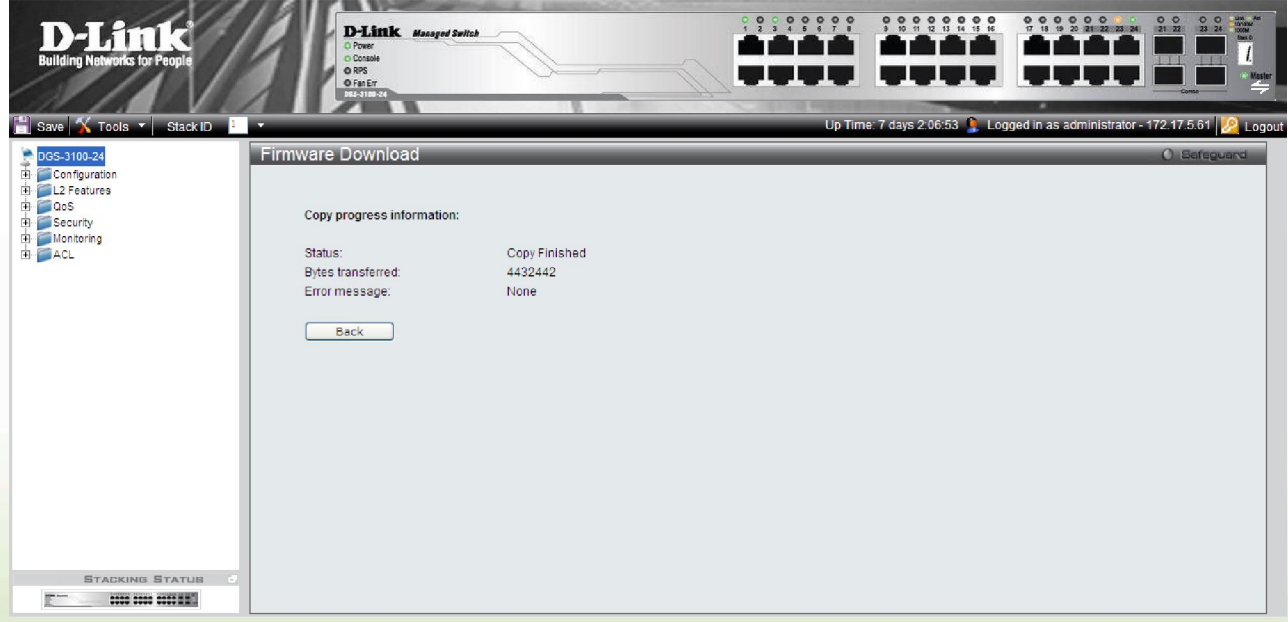

10. Reboot the system by clicking **Tools > System Reboot** from the banner and click "System Reboot" button to reboot the switch.

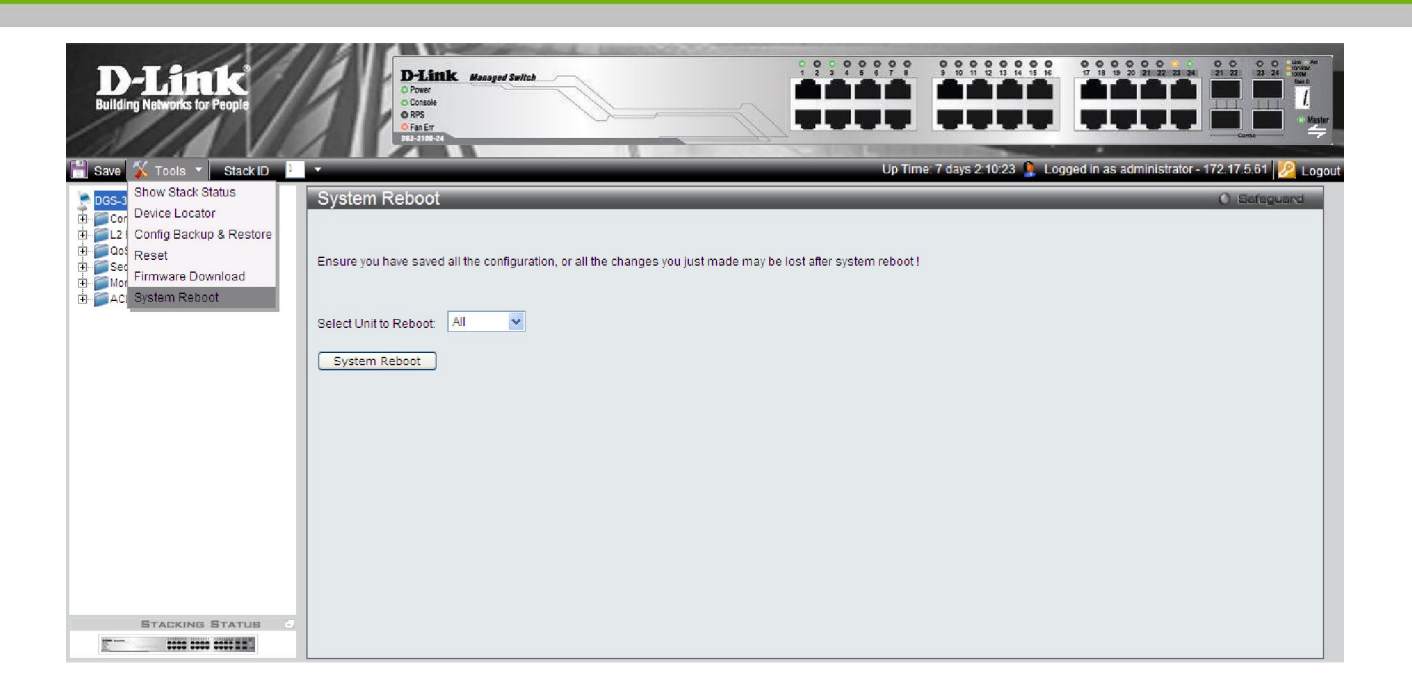

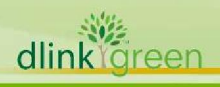

### **New Features:**

dlinkligreen

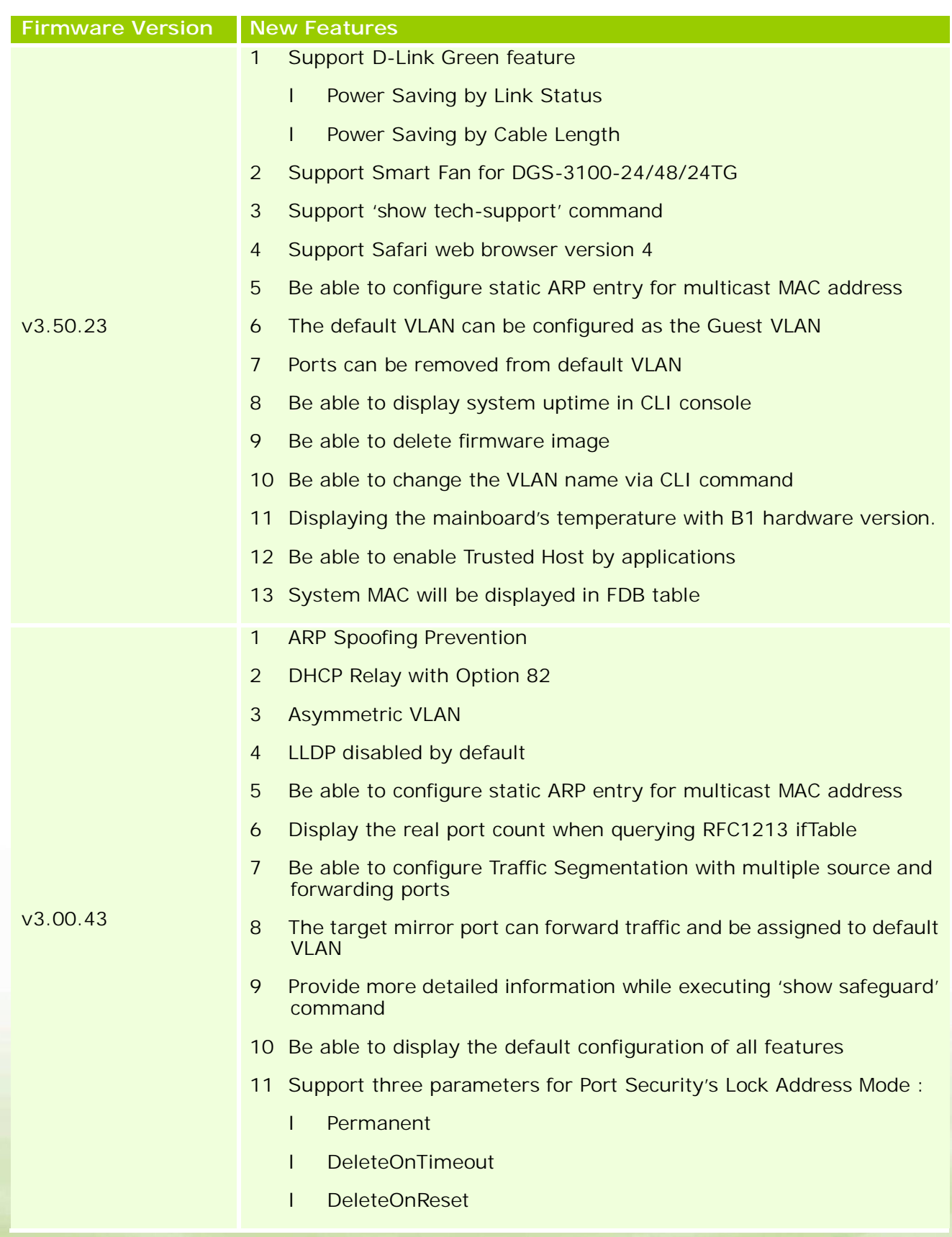

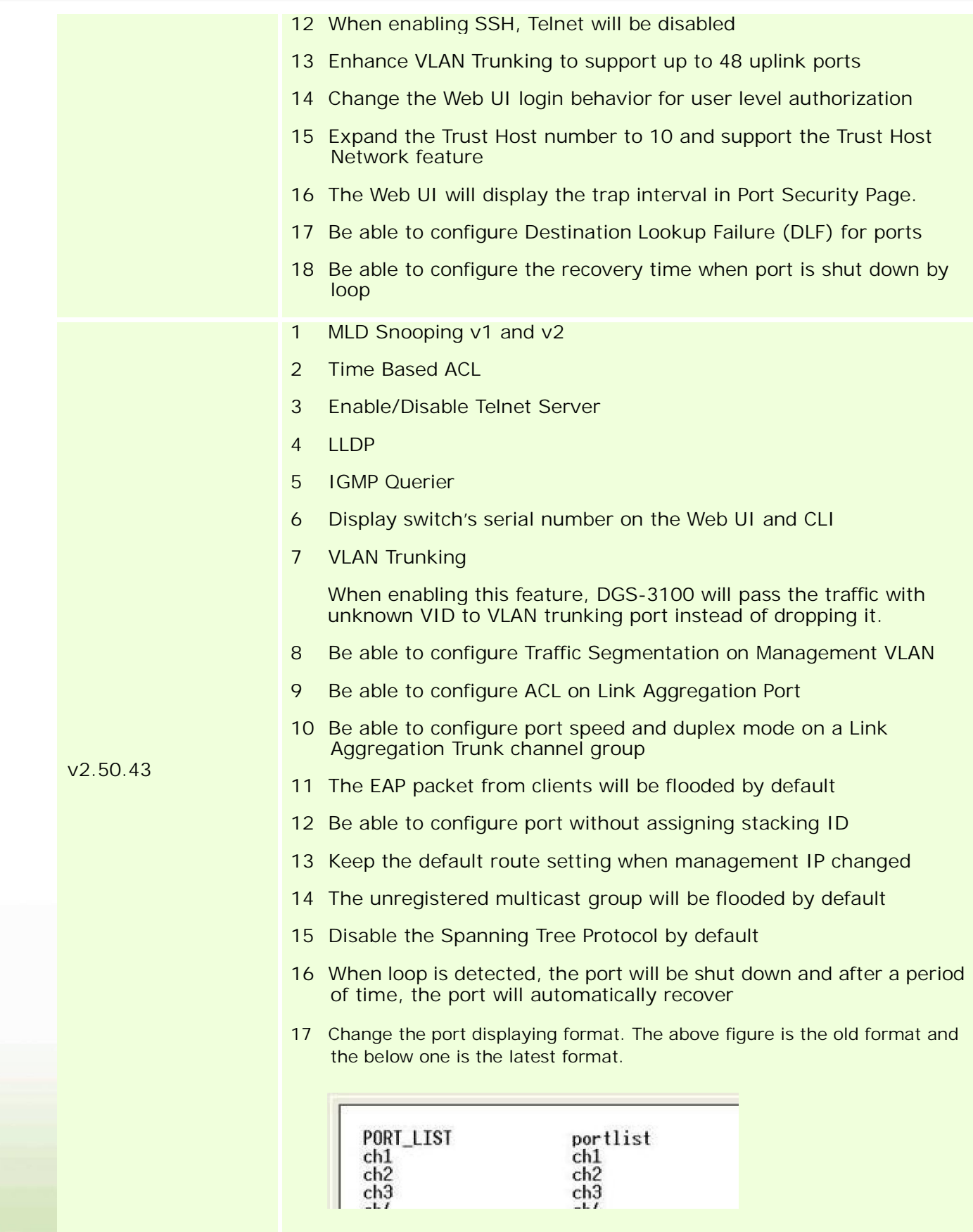

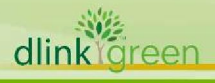

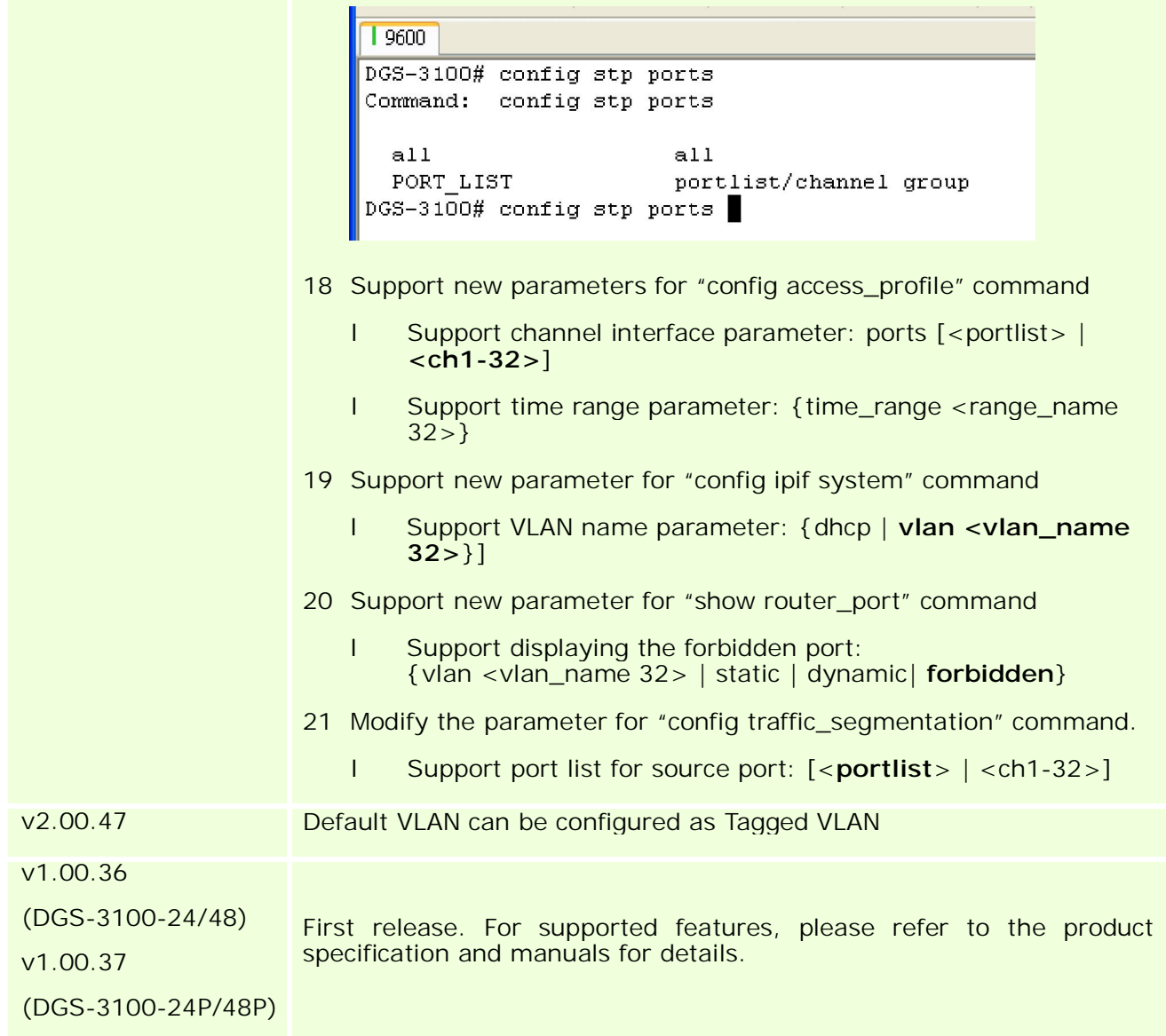

### **Changes of MIB & D-View Module:**

D-Link<sup>1</sup>

The new features of MIB file are also included in the corresponding D-View module. Please download the D-View module from http://tsd.dlink.com.tw. For detailed changes of MIB content, please refer to the modification history in each MIB file.

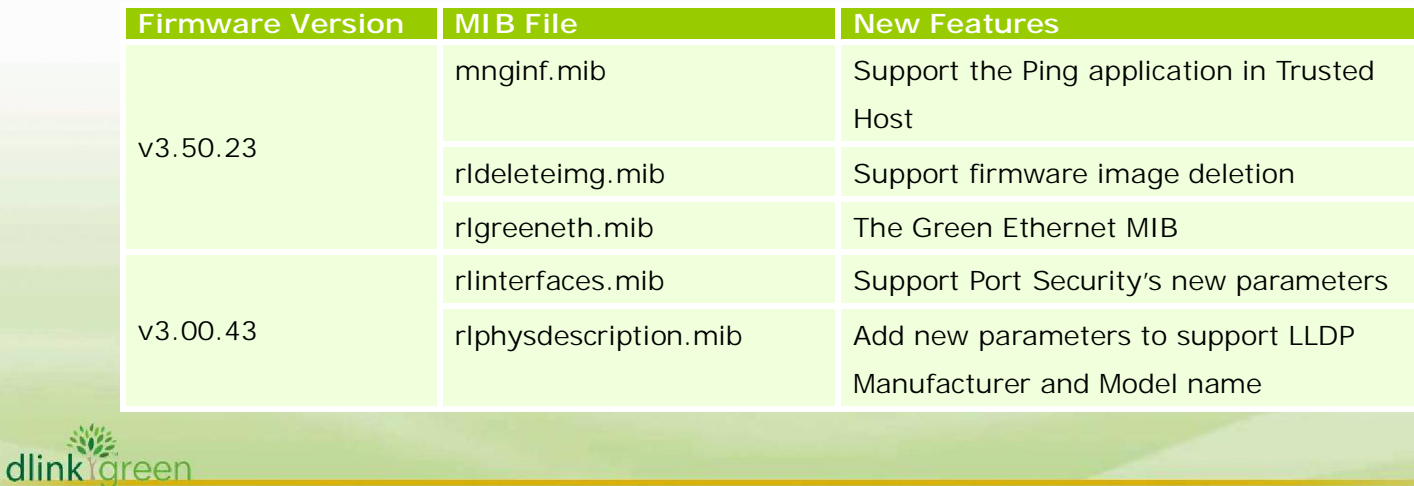

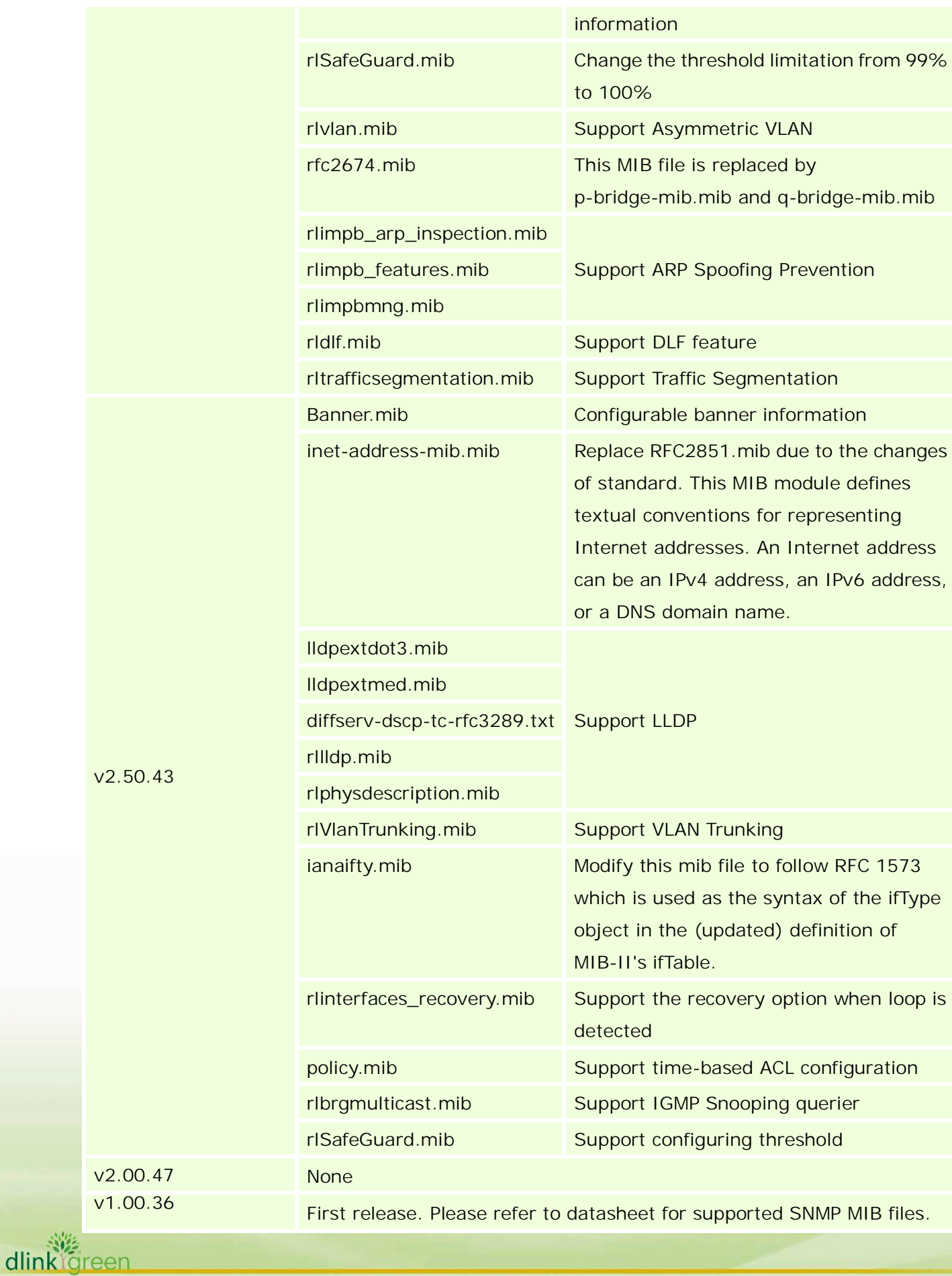

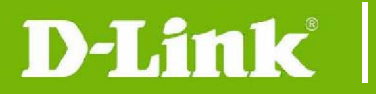

dlink

(DGS-3100-24/48) v1.00.37 (DGS-3100-24P/48P)

### **Changes of Command Line Interface:**

The section below only shows command line changes that may bring backward compatibility issues with configuration settings for previous version of firmware. Any new feature commands that do not have backward compatibility issues are not included in the below section.

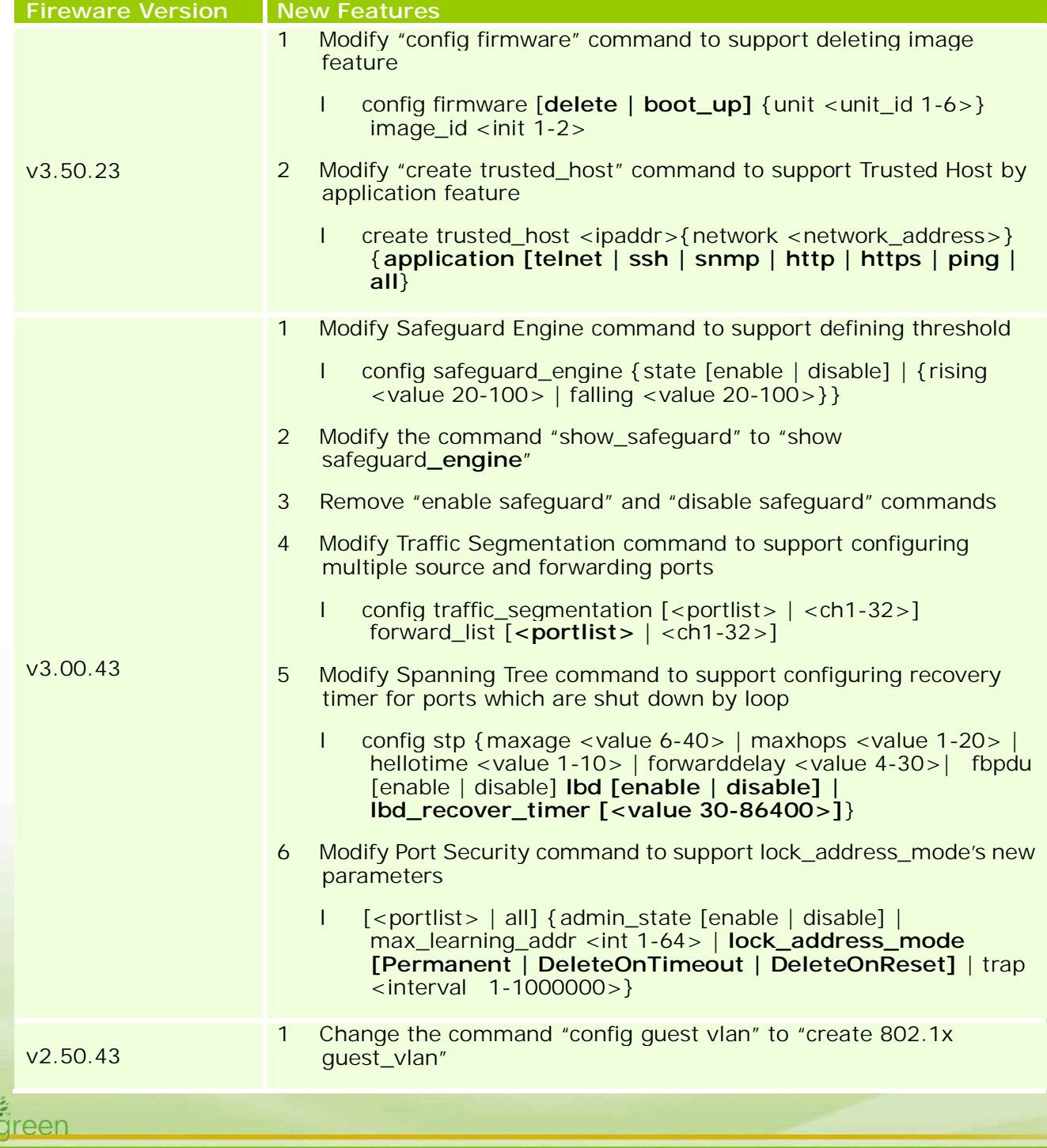

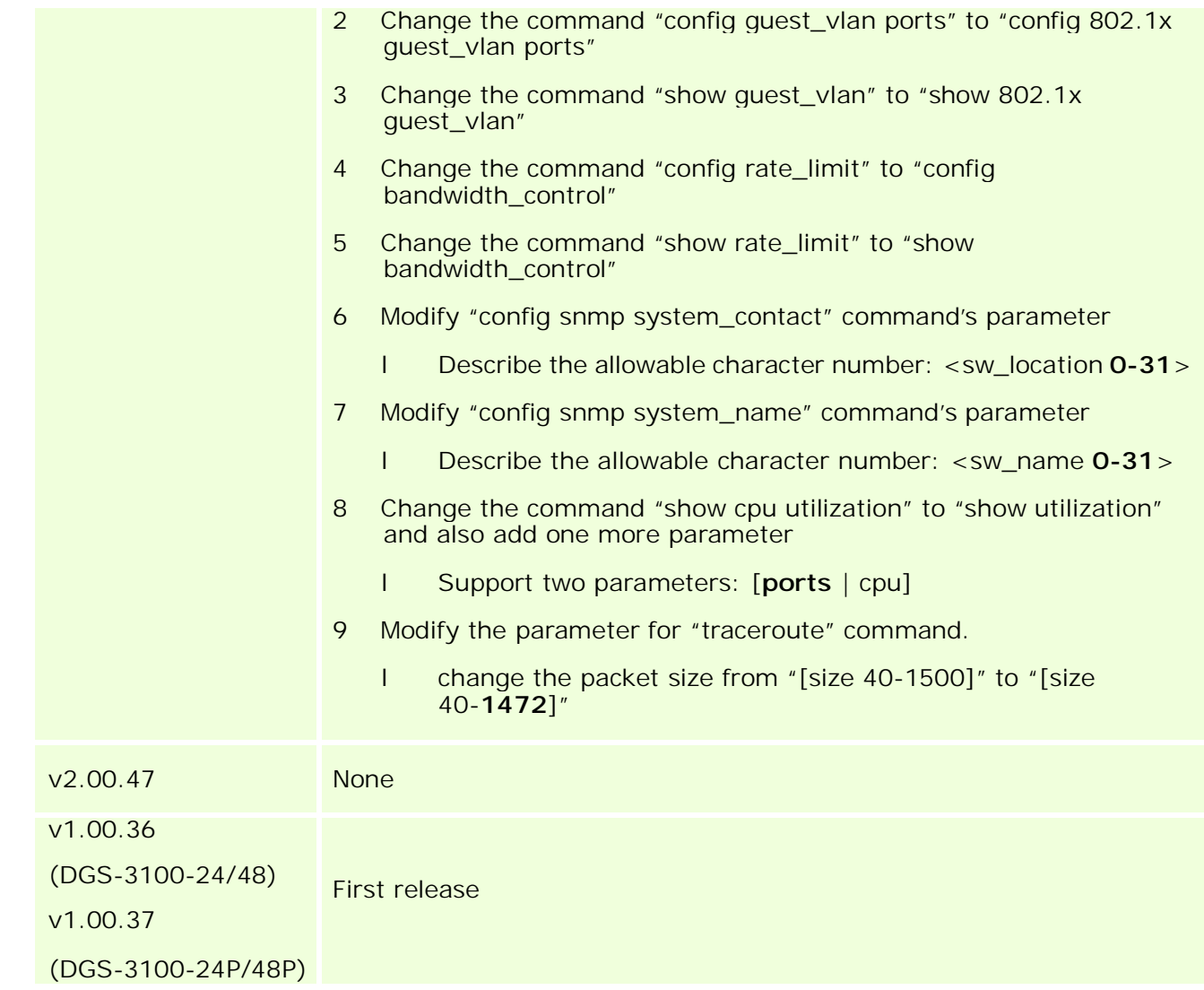

## **Problem Fixed:**

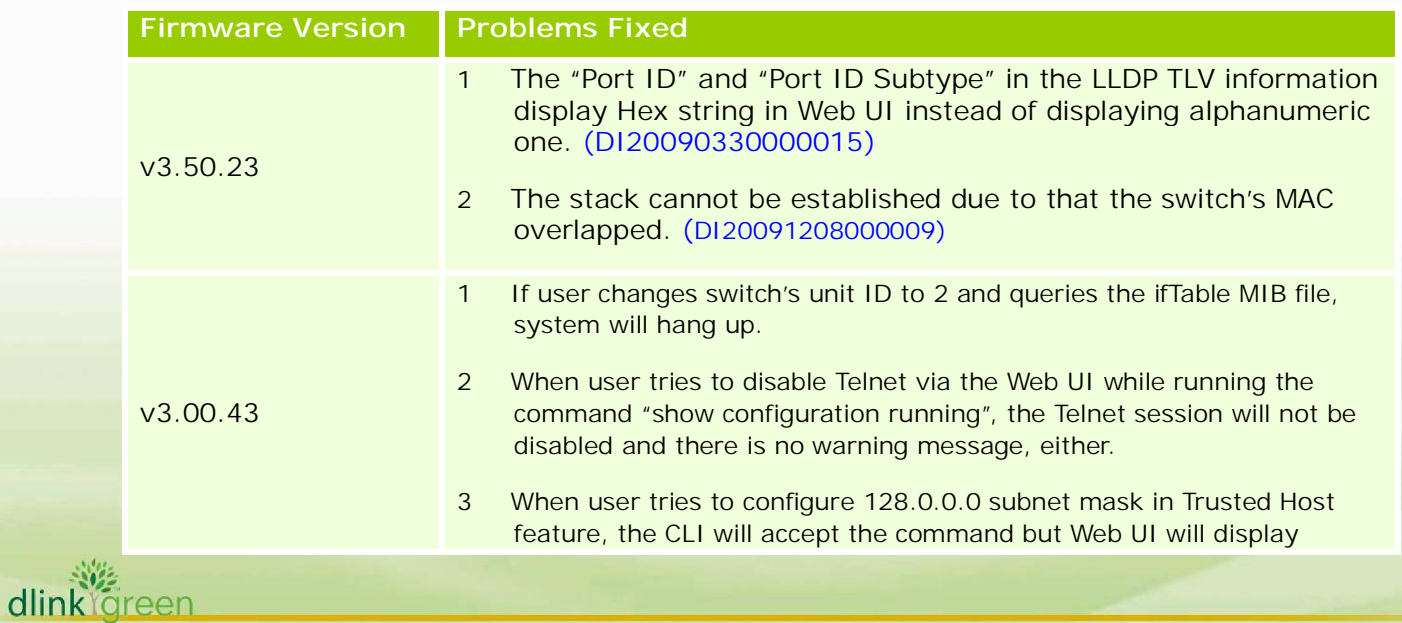

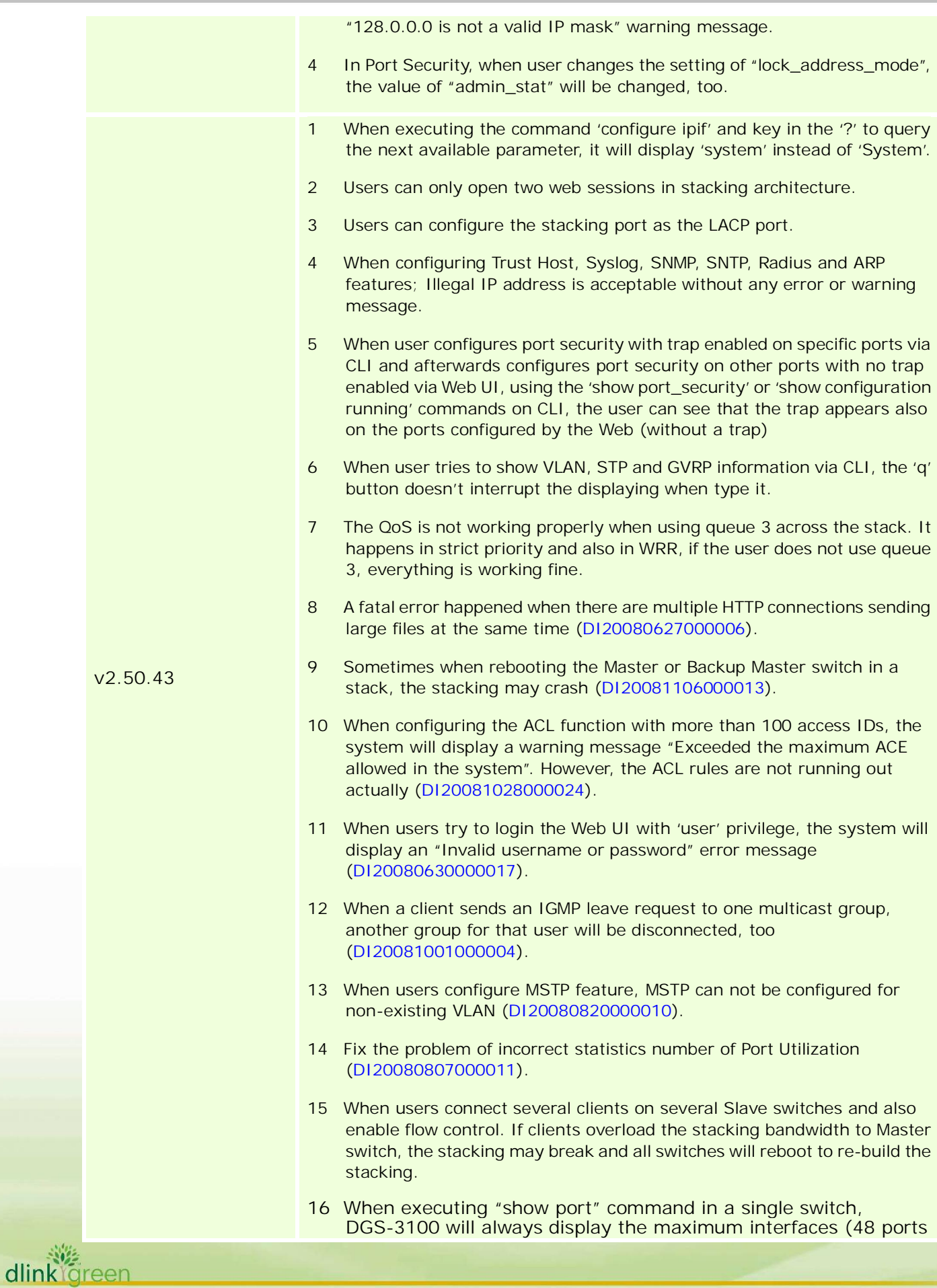

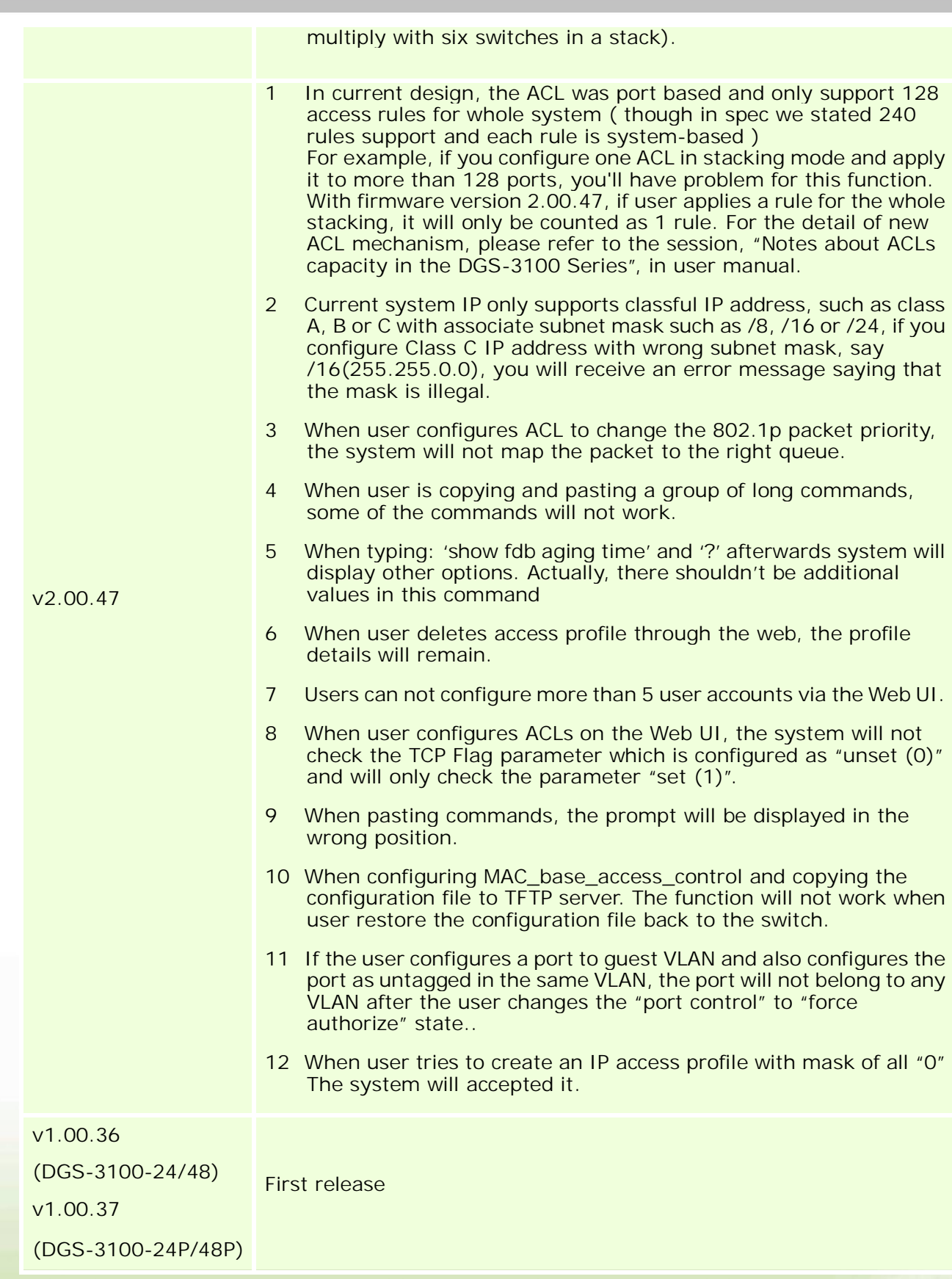

\* D-Link tracking number is enclosed in ()

### **Known Issues:**

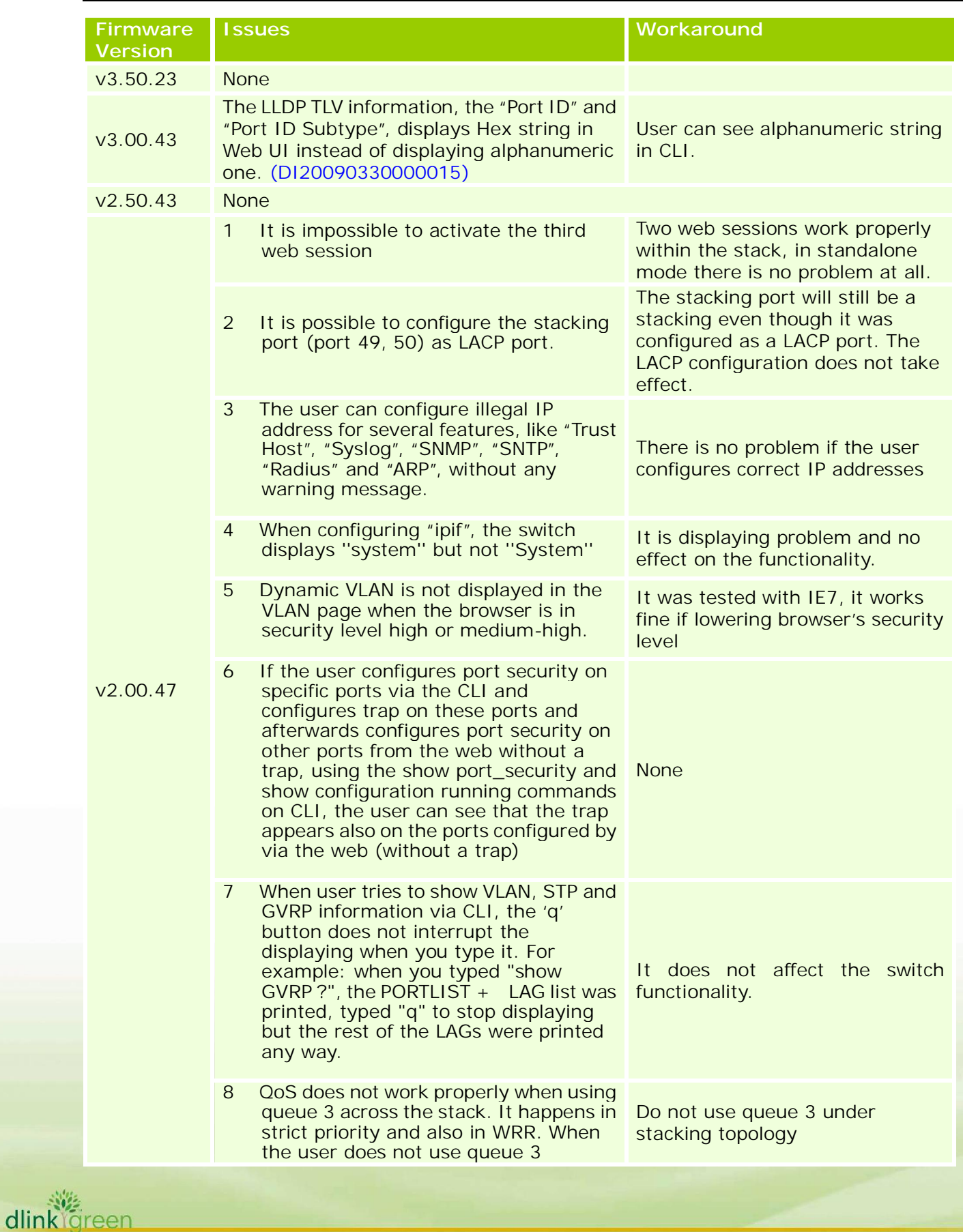

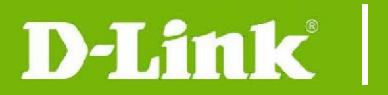

#### everything works fine.

\* D-Link tracking number is enclosed in ()

### **Related Documentation:**

- DGS-3100 Series User Manual v3.5
- DGS-3100 Series CLI Manual v3.5
- DGS-3100 Series Hardware Installation Guide v3.5

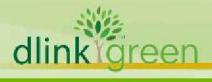